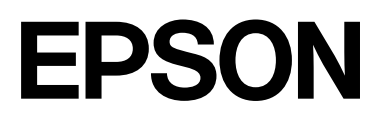

# **SC-F2200 Series**

# **Bendroji informacija**

CMP0413-00 LT

### <span id="page-1-0"></span>*Autorių teisės ir prekių ženklai*

Jokios šio leidinio dalies negalima atgaminti, išsaugoti atgaminamų laikmenų sistemoje arba perduoti bet kokioje formoje ir bet kokiu elektroniniu, mechaniniu, kopijavimo, įrašymo ar kitokiu būdu be išankstinio raštiško "Seiko Epson Corporation" leidimo. Čia esanti informacija yra skirta naudoti tik su šiuo "Epson" spausdintuvu. "Epson" nėra atsakinga už bet kokias šios informacijos panaudojimo su kitais spausdintuvais pasekmes.

"Seiko Epson Corporation" ir jos filialai neatsako šio gaminio pirkėjui ar trečiosioms šalims už žalą, nuostolius, sąnaudas ar išlaidas, kurias pirkėjas ar trečiosios šalys patyrė dėl šio gaminio nelaimingo atsitikimo, netinkamo naudojimo ar piktnaudžiavimo, neleistinų šio gaminio modifikacijų, remonto ar pakeitimų arba (išskyrus JAV) griežtai nesilaikant "Seiko Epson Corporation" naudojimo ir priežiūros instrukcijų.

Įmonė "Seiko Epson Corporation" nėra atsakinga už jokius nuostolius ar problemas, kylančias dėl bet kokio eksploatacinių medžiagų, kurios nėra pažymėtos kaip originalūs "Epson" produktai arba produktai, "Seiko Epson Corporation" patvirtinti kaip tinkami naudoti su "Epson", pasirinkimo.

Įmonė "Seiko Epson Corporation" nėra atsakinga už jokius gedimus, kylančius dėl elektromagnetinių laukų poveikio, kurie atsiranda naudojant sąsajos kabelius, kurie nėra pažymėti kaip "Seiko Epson Corporation" pripažinti tinkamais naudoti su "Epson" produktais.

 $\text{Microsoft}^{\circledast}$  and  $\text{Windows}^{\circledast}$  are registered trademarks of Microsoft Corporation.

Mac and macOS are registered trademarks of Apple Inc.

Intel® is a registered trademark of Intel Corporation.

Adobe and Reader are either registered trademarks or trademarks of Adobe Systems Incorporated in the United States and/or other countries.

YouTube® and the YouTube logo are registered trademarks or trademarks of YouTube, LLC.

Firefox is a trademark of the Mozilla Foundation in the U.S. and other countries.

Chrome<sup>™</sup> is a trademark of Google Inc.

Bendra pastaba: čia naudojami kitų gaminių pavadinimai yra tik identifikavimo tikslais ir gali būti atitinkamų savininkų prekių ženklai. "Epson" nepriklauso jokios teisės į šiuos ženklus.

© 2023 m. "Seiko Epson Corporation".

### *Turinys*

### *[Autorių teisės ir prekių ženklai](#page-1-0)*

### *[Pastabos dėl vadovų](#page-3-0)*

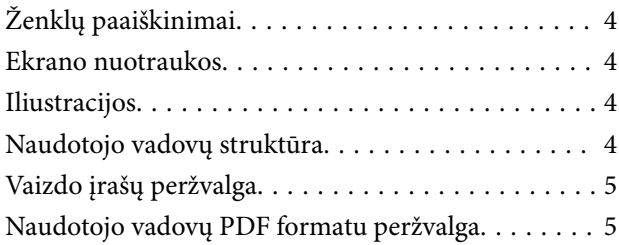

### *[Naudojimasis spausdintuvu](#page-6-0)*

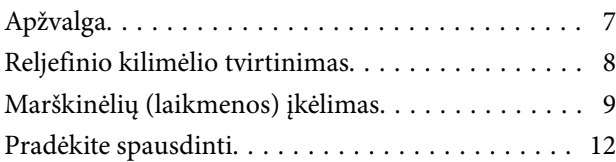

### *[Sistemos sąlygos](#page-12-0)*

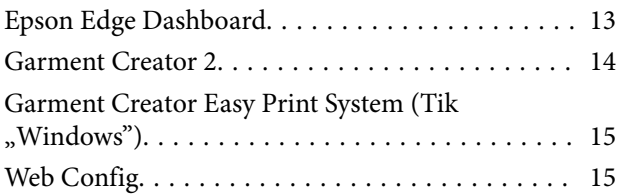

### *[Techninių duomenų lentelė](#page-15-0)*

# <span id="page-3-0"></span>**Pastabos dėl vadovų**

# **Ženklų paaiškinimai**

Šiame vadove naudojami toliau nurodyti simboliai, žymintys pavojingas operacijas arba tvarkymo procedūras, kad būtų išvengta žalos naudotojams ar kitiems žmonėms arba žalos turtui. Prieš pradėdami skaityti šio vadovo turinį, įsitikinkite, kad suprantate šiuos įspėjimus.

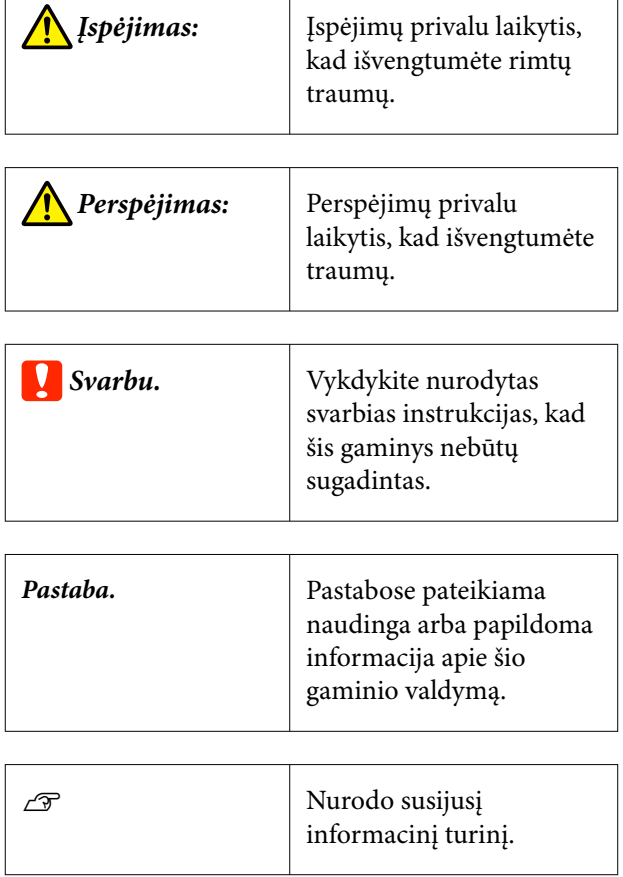

### **Ekrano nuotraukos**

Šiame vadove naudojamos ekrano nuotraukos gali šiek tiek skirtis nuo tikrųjų rodinių.

# **Iliustracijos**

Iliustracijos gali šiek tiek skirtis priklausomai nuo jūsų naudojamo gaminio modelio. Turėkite tai omenyje naudodami vadovą.

### **Naudotojo vadovų struktūra**

Gaminio naudotojo vadovų struktūra parodyta toliau.

PDF formato vadovus galite peržiūrėti naudodami "Adobe Reader" arba "Preview" ("Mac OS X").

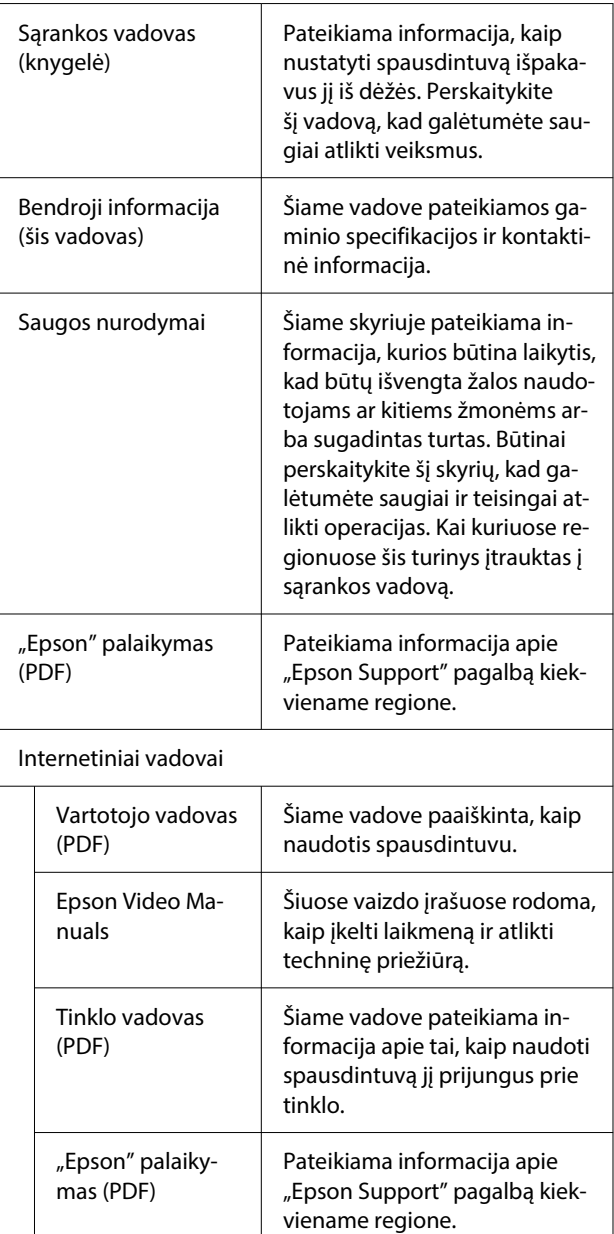

### <span id="page-4-0"></span>**Vaizdo įrašų peržvalga**

Vaizdo vadovai buvo įkelti į "YouTube".

Spustelėkite **Epson Video Manuals** viršutiniame internetinių vadovų puslapyje arba spustelėkite toliau pateiktą mėlyną tekstą, kad peržiūrėtumėte vadovus.

#### [Epson Video Manuals](https://support.epson.net/p_doc/8c9/)

Jeigu peržiūrint vaizdo įrašą nerodomi subtitrai, spustelėkite paveiksle toliau parodytą titrų piktogramą.

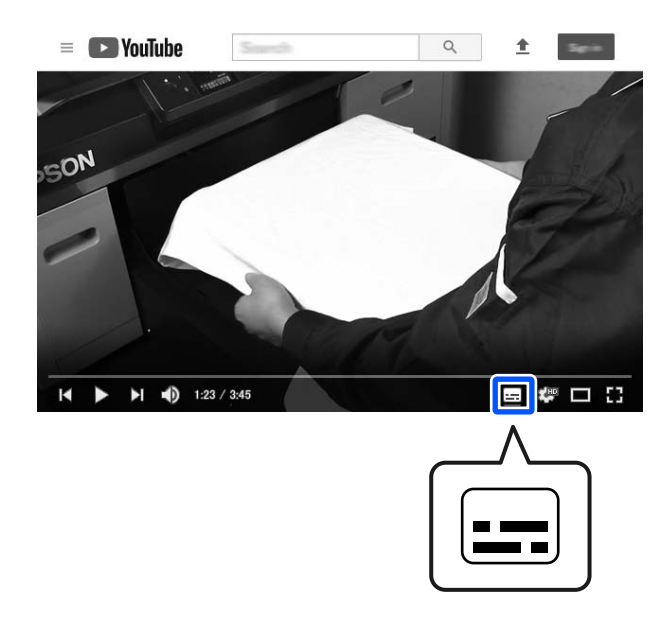

## **Naudotojo vadovų PDF formatu peržvalga**

Šiame skyriuje kaip pavyzdys naudojamas Adobe Acrobat Reader DC, kuriame paaiškinamos pagrindinės PDF, Adobe Reader peržiūros operacijos.

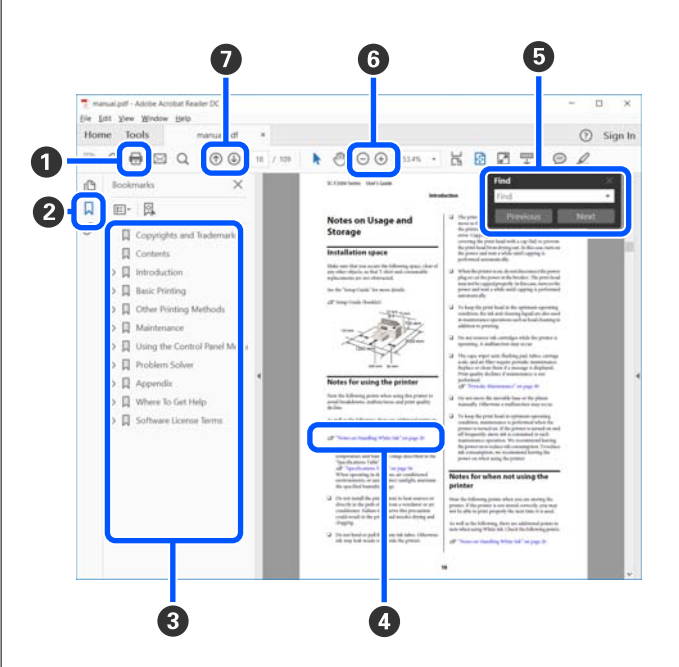

- A Spustelėkite norėdami atsispausdinti PDF vadovą.
- B Spustelėjus paslepiamos arba parodomos žymės.
- C Spustelėkite pavadinimą norėdami atidaryti tam tikrą puslapį.

Spustelėkite [+] norėdami atidaryti žemiau hierarchijoje esančius pavadinimus.

D Jei nuoroda pateikta mėlynos spalvos tekstu, spustelėkite šį tekstą norėdami atidaryti tam tikrą puslapį.

Norėdami grįžti į ankstesnį puslapį, atlikite toliau nurodytus veiksmus.

#### **Skirta "Windows"**

Spausdami mygtuką Alt, paspauskite mygtuką  $\leftarrow$ .

#### **Skirta "Mac"**

Spausdami mygtuką command, paspauskite mygtuka  $\leftarrow$ .

E Galite įvesti raktažodžius, pavyzdžiui, elementų, kuriuos norite patvirtinti, pavadinimus, ir jų ieškoti.

#### **Skirta "Windows"**

Dešiniuoju pelės klavišu spustelėkite ant PDF vadovo puslapio ir rodomame meniu pasirinkite **Find (Rasti)**, kad atidarytumėte paieškos įrankių juostą.

#### **Skirta "Mac"**

Meniu **Edit (Redaguoti)** pasirinkite **Find (Rasti)**, kad būtų atidaryta paieškos įrankių juosta.

F Norėdami padidinti tekstą, kuris ekrane yra per mažas, kad gerai matytųsi, spauskite  $\oplus$ . Jei dydį norite sumažinti, spustelėkite → Norėdami nurodyti iliustracijos arba ekrano nuotraukos dalį, kurią norite padidinti, atlikite toliau aprašytus veiksmus.

#### **Skirta "Windows"**

Dešiniuoju pelės klavišu spustelėkite ant PDF vadovo puslapio ir rodomame meniu pasirinkite **Marquee Zoom (Pažymėtos zonos priartinimas)**. Pelės žymeklis pasikeičia į didinamąjį stiklą, jį naudodami galite nustatyti vietos, kurią norite išdidinti, plotą.

#### **Skirta** "Mac"

Paeiliui spauskite meniu **View (Rodyti)** — **Zoom (Priartinti)** — **Marquee Zoom (Pažymėtos zonos priartinimas)**, kad pelės žymeklį pakeistumėte į didinamąjį stiklą. Naudokite didinamąjį stiklą, kad nustatytumėte vietos, kurią norite išdidinti, plotą.

G Atidaro ankstesnį arba kitą puslapį.

# <span id="page-6-0"></span>**Naudojimasis spausdintuvu**

# **Apžvalga**

Šiame skyriuje paaiškinamas procesas nuo medvilninės laikmenos įkėlimo į pridedamą padėkliuką iki spausdinimo tik spalvotu rašalu. Norėdami naudoti papildomą padėkliuką arba spausdinti White (Balta) rašalu, žr. skyrių Vartotojo vadovas (Internetinis vadovas).

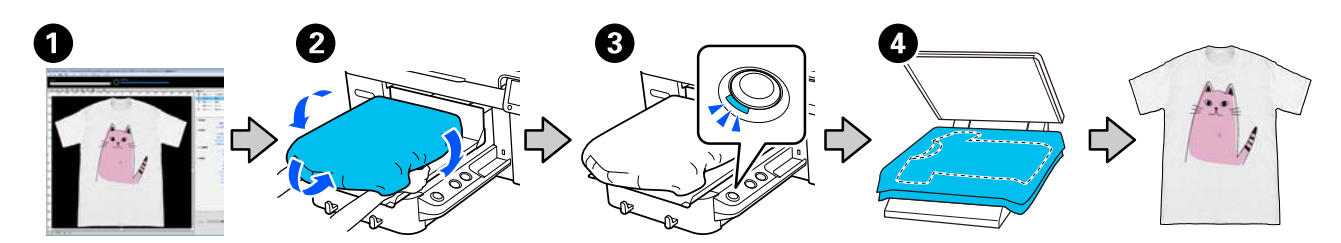

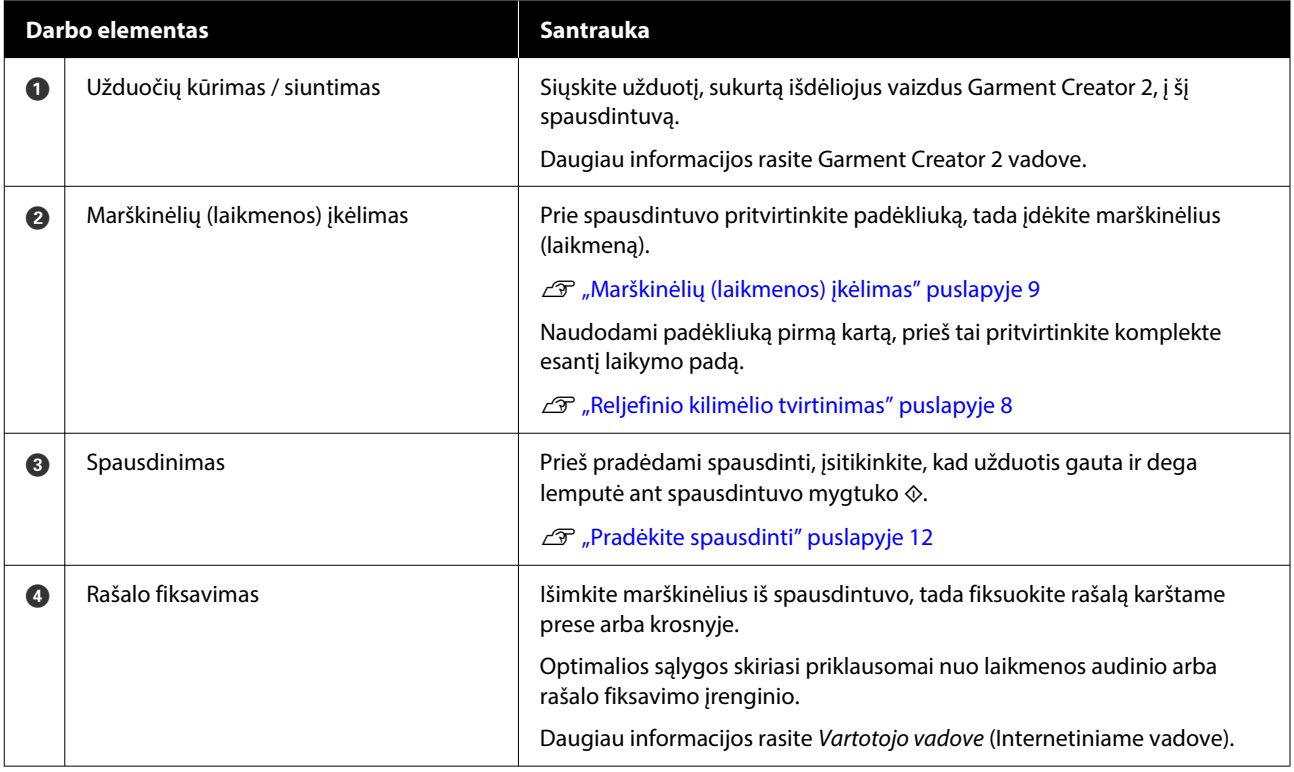

#### *Pastaba.*

Toliau nurodytais atvejais, prieš įkeliant laikmeną, spausdinimo paviršių reikia patepti pirminio apdorojimo skysčiu.

❏ Spausdinimas White (Balta) rašalu ant medvilninės laikmenos

❏ Spausdinant ant poliesterio laikmenos (bet kokios spalvos rašalu)

Užtepus pirminio apdorojimo skysčio, rašalas bus fiksuojamas prie marškinėlių ir pagerės spalvos išryškinimas.

Daugiau informacijos rasite Vartotojo vadove (Internetiniame vadove).

### <span id="page-7-0"></span>**Reljefinio kilimėlio tvirtinimas**

A Nulupkite tik vieną reljefinio kilimėlio nugarėlės dalį, kaip parodyta iliustracijoje.

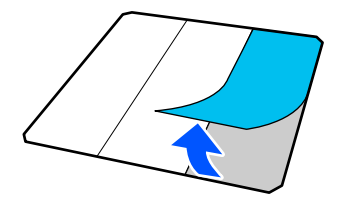

**2** Plokštę padėkite ant lygaus paviršiaus, sulygiuokite reljefinio kilimėlio kampus, kad jie būtų šiek tiek plokštės kraštuose, tada lipniąja puse reljefinį kilimėlį pritvirtinkite prie plokštės.

> Saugokite, kad reljefinio kilimėlio kampai, nuo kurių nepašalintas juodas rašalas, neišsikištų pro kraštus kitoje plokštės pusėje.

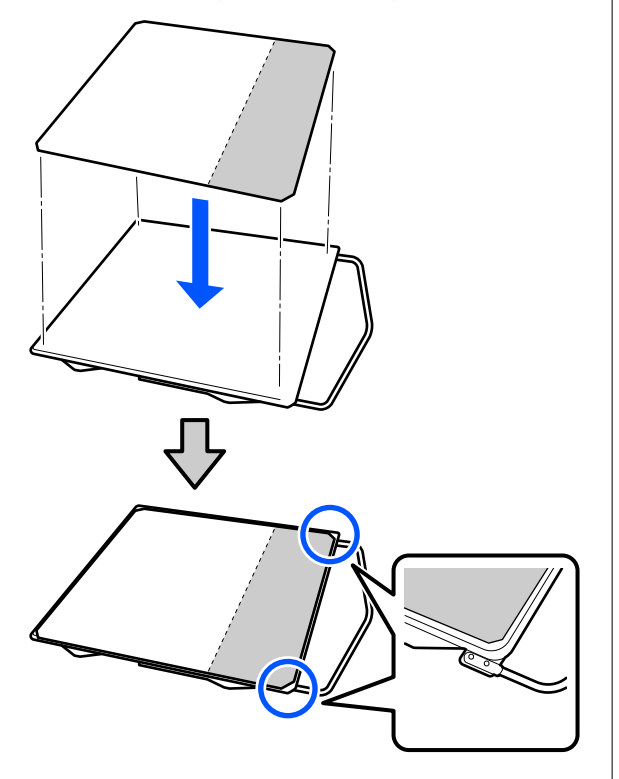

Svelniai paspauskite reljefinio kilimėlio dalį, nuo kurios nuluptas pagrindas, kad reljefinį kilimėlį priklijuotumėte prie plokštės.

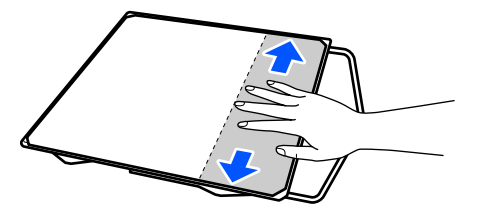

 $\Lambda$  Nulupkite likusias reljefinio kilimėlio nugarėlės dalis, kaip parodyta iliustracijoje.

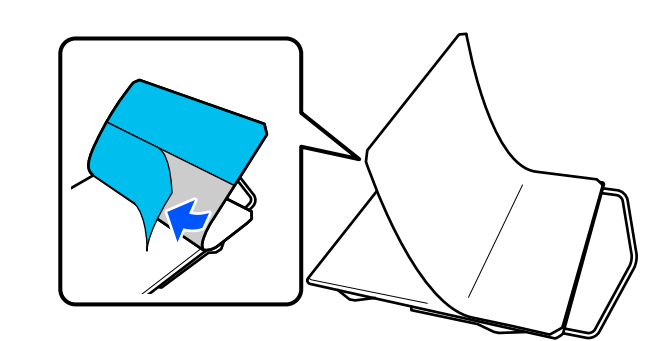

E Pradėdami nuo galo, kuris jau yra priklijuotas, baikite klijuoti visą kilimėlį.

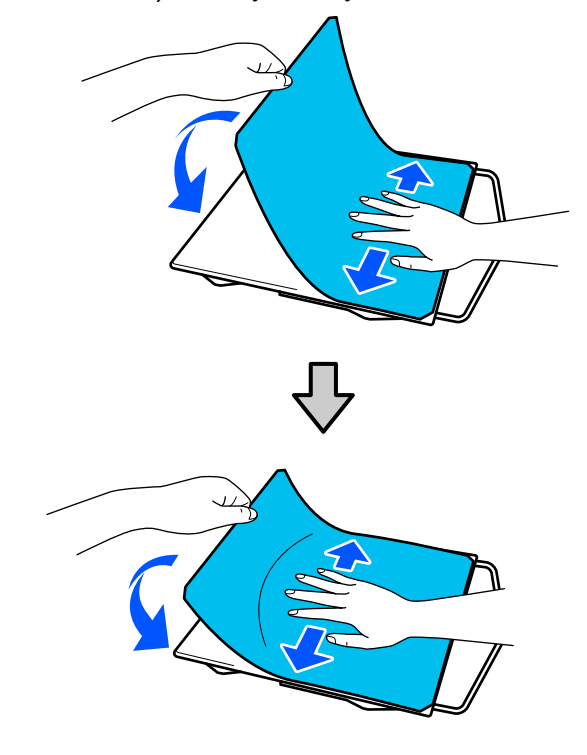

### <span id="page-8-0"></span>**Marškinėlių (laikmenos) įkėlimas**

Procedūrą galite peržiūrėti vaizdo įraše YouTube.

#### [Epson Video Manuals](https://support.epson.net/p_doc/8c9/)

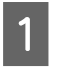

Spauskite  $\circledcirc$  mygtuką, kad įjungtumėte spausdintuvą.

**2** Laikykite pridedamą padėkliuką taip, kad pakaba būtų nukreipta į jus, ir įdėkite jį taip, kad padėkliuko velenas tilptų į lizdą.

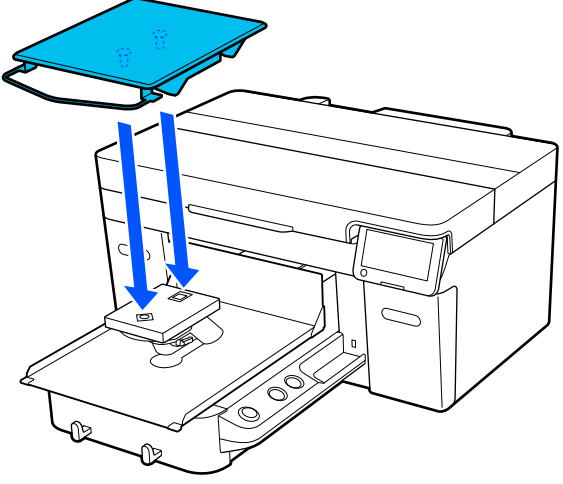

#### *Pastaba.*

Jei padėkliukas nejuda į priekį, paspauskite mygtuką  $\vec{\tau}$ , kad jis pajudėtų į priekį.

C Spausdintuvo ekrane patvirtinkite, kad **Platen Gap** nustatytas į **Auto**.

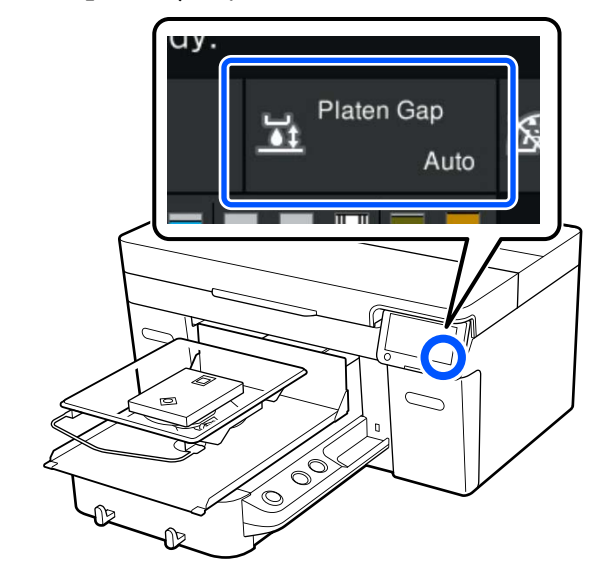

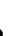

4 Atlaisvinkite fiksavimo svirtį.

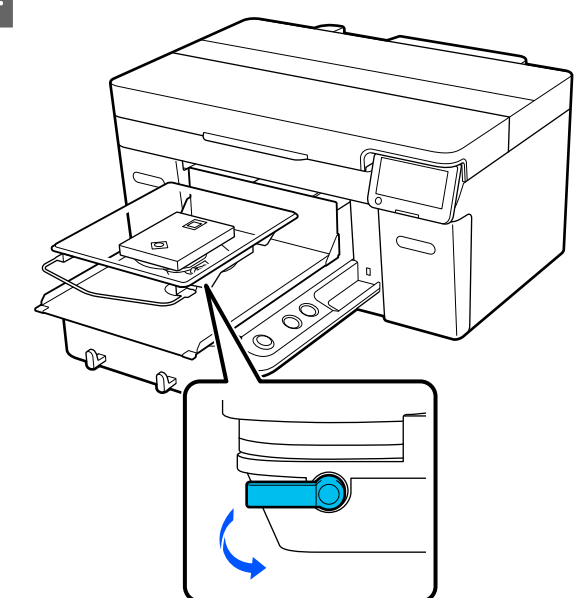

#### **Naudojimasis spausdintuvu**

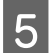

E Perstumkite svirtį pagal laikrodžio rodyklę, kad skalė būtų nustatyta į P.

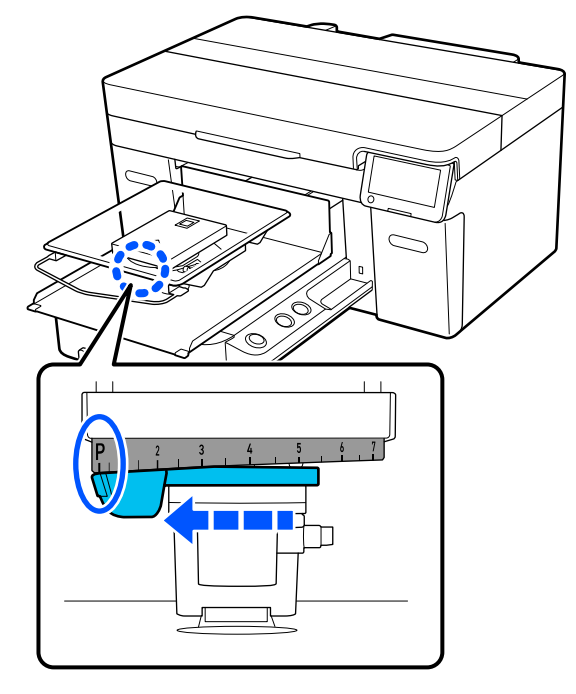

Kai skalė yra ties P, padėkliukas yra aukščiausioje padėtyje; didėjant skaičiui, plokščiosios lėkštės padėtis mažėja.

Svirtį sukant prieš laikrodžio rodyklę, skaičiai didėja, o tai nuleidžia spausdinimo plokštės padėtį.

Svirtį sukant pagal laikrodžio rodyklę, skaičiai mažėja, o tai pakelia spausdinimo plokštės padėtį.

6 Priveržkite fiksavimo svirtį, tuomet įtvirtinkite tarpo iki popieriaus reguliavimo svirtį.

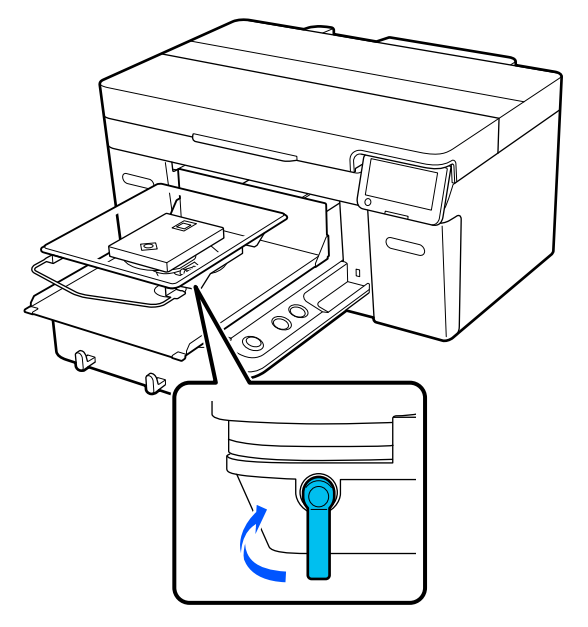

G Dėkite apatinį marškinėlių kraštą ant padėkliuko iš priekio.

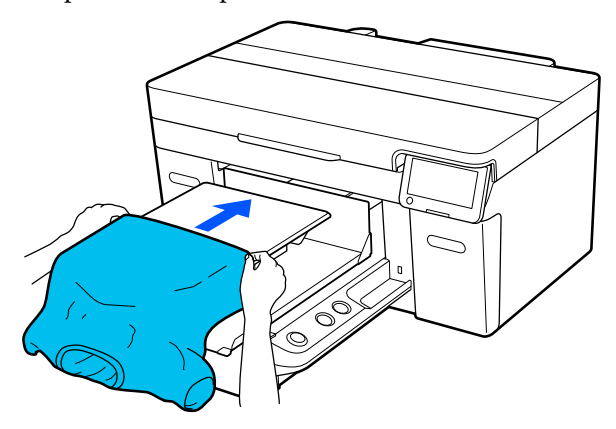

Iliustracijoje pavaizduoto rėmelio viduje esanti linija rodo padėkliuko centrą.

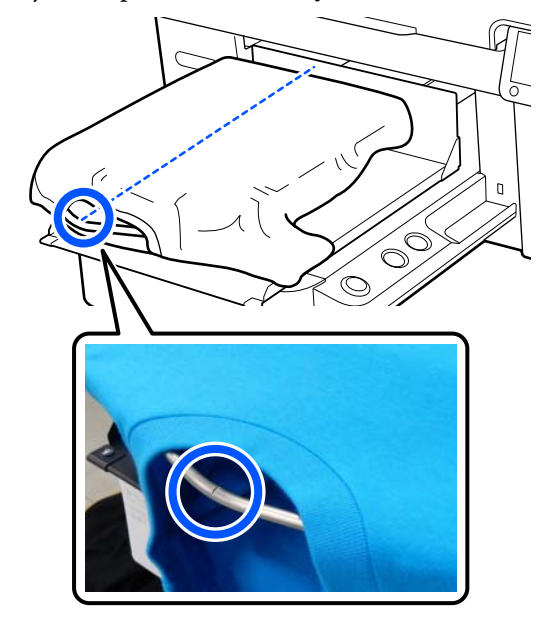

B Patraukite marškinėlių dalis, kurios išeina už padėkliuko, kad išlygintumėte spausdinimo paviršių.

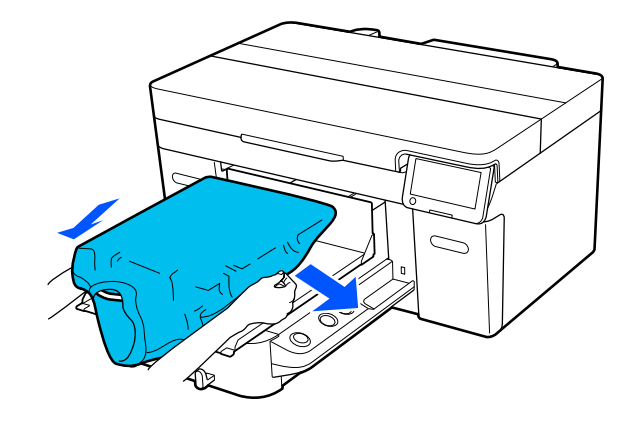

#### **Naudojimasis spausdintuvu**

#### c*Svarbu.*

Marškinėlių netraukite per stipriai. Jeigu marškinėliai bus įtempti per daug, spausdinimo kokybė gali sumažėti dėl atvaizdo deformacijos ir pan., o baltas spausdinimo pagrindas gali išsikišti už vaizdo ribų.

I Pašalinkite pūkelius nuo spausdinimo medžiagos paviršiaus ir prispauskite medžiagos pluoštus.

> Jei neapdorojote išankstinio apdorojimo skysčiu, ant marškinėlių gali būti pūkelių. Pašalinkite pūkelius naudodamiesi lipnia juosta ar velenėliu ir lygiai prispauskite medžiagos pluoštus kietu velenėliu. Pūkeliai ir medžiagos pluoštai gali prilipti prie spausdinimo galvutės ir ištepti kitas sritis.

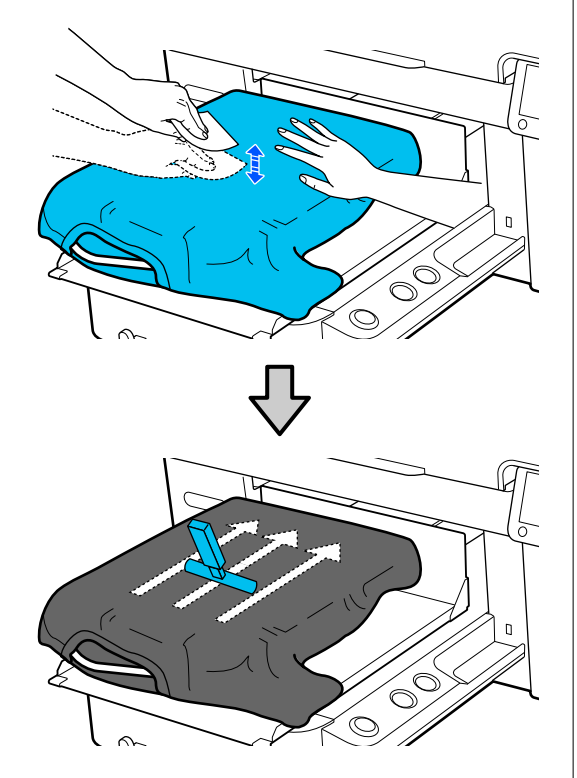

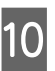

J Pašalinkite neįtemptas spausdinimo medžiagos paviršiaus sritis bei nelygumus ir prispauskite medžiagą.

#### Svarbu.

Spausdintuvas nustato aukščiausią spausdinimo paviršiaus sritį. Jei liko nelygumų ar neįtemptų sričių, kaip parodyta toliau esančioje iliustracijoje, atstumas tarp spausdinimo galvutės ir spausdinimo paviršiaus gali padidėti, o spausdinimo kokybė — suprastėti. Išlyginkite marškinėlius taip, kad neliktų laisvumo ar raukšlių.

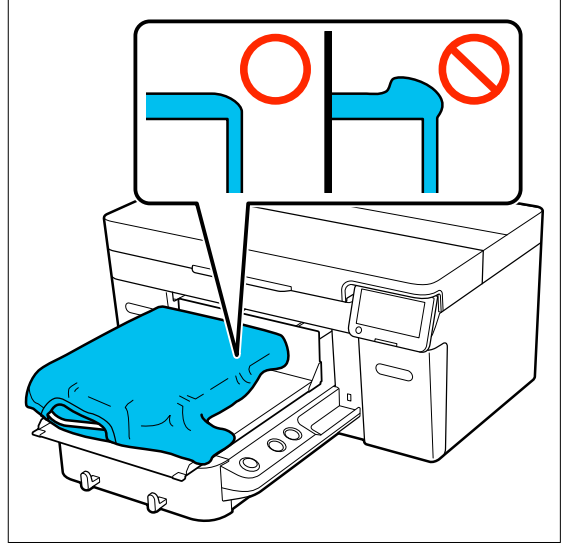

Naudodami pridėtą reljefinio kilimėlio įrankį išlyginkite spausdinimo paviršių. Marškinėliai prilimpa prie plokštės reljefinio paviršiaus ir išlieka lygūs, o spausdinant nejuda.

<span id="page-11-0"></span>Marškinėlius švelniai prispauskite kilimėlio įrankiu ir įrankį judinkite vertikaliomis bei horizontaliomis kryptimis nuo kraštų, kaip parodyta toliau esančioje iliustracijoje. Šį veiksmą kartokite 2 ar 3 kartus, kad pašalintumėte laisvumą ar raukšles ir spausdinimo paviršius liktų plokščias.

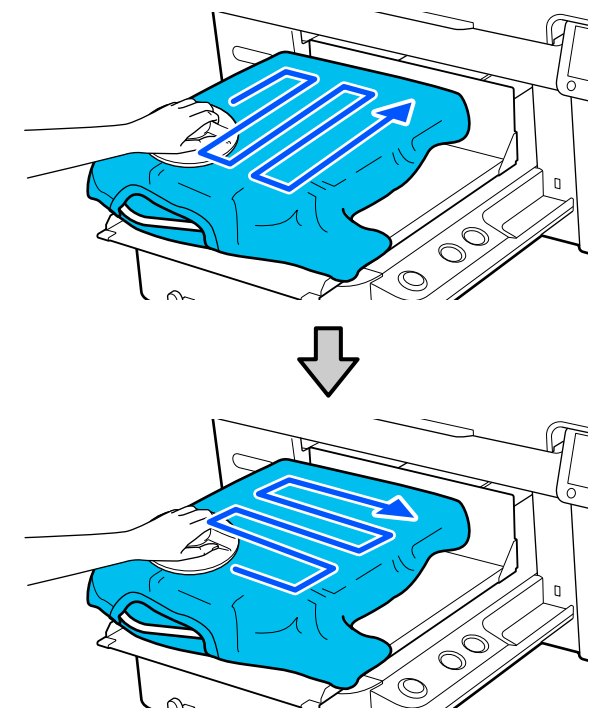

<sup>11</sup> Užlankstykite marškinėlių kraštus, kad jie nekybotų virš mobiliojo pagrindo.

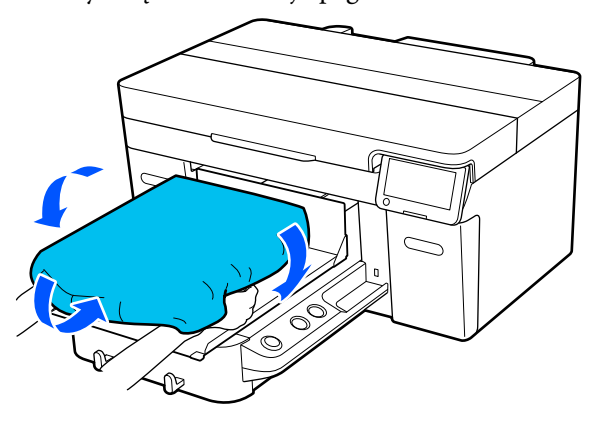

### **Pradėkite spausdinti**

**A Prietaisui visiškai įkėlus užduotį, ekrane** atsidaro peržiūros ekranas ir užsidega lemputė ant mygtuko  $\hat{\infty}$ .

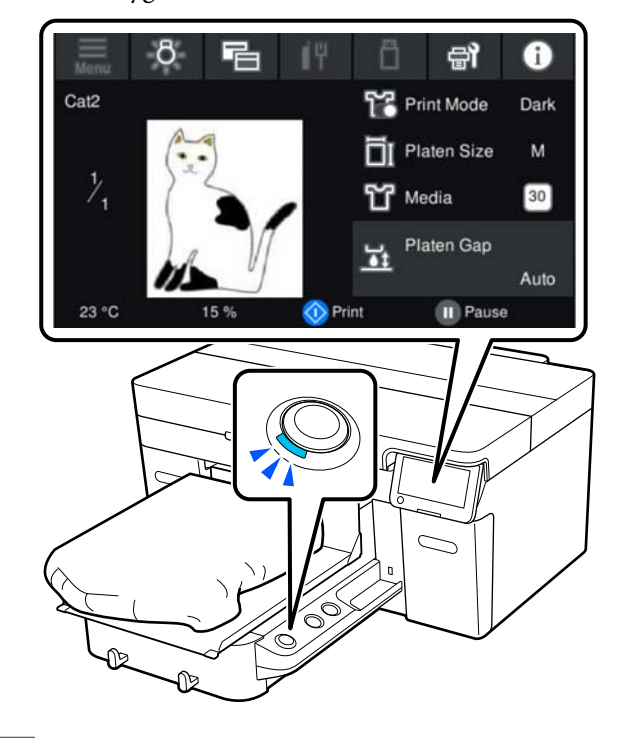

**2** Patikrinkite, ar marškinėliai įkelti, tada paspauskite mygtuką  $\lozenge$ .

# <span id="page-12-0"></span>**Sistemos sąlygos**

Programinę įrangą galima naudoti toliau nurodytose aplinkose (nuo 2023 m. balandžio mėn.).

Palaikoma operacinė sistema ir kiti elementai gali keistis.

Naujausios informacijos ieškokite "Epson" interneto svetainėje.

### **Epson Edge Dashboard**

#### c*Svarbu.*

Užtikrinkite, kad kompiuteris, kuriame įdiegta "Epson Edge Dashboard", atitiktų toliau nurodytus reikalavimus.

Jei šių reikalavimų nesilaikoma, programinė įranga negali tinkamai stebėti spausdintuvo.

❏ Išjunkite kompiuterio išjungimo įrašius funkciją.

❏ Išjunkite užmigdymo funkciją, kad kompiuteris neužmigtų.

#### **"Windows"**

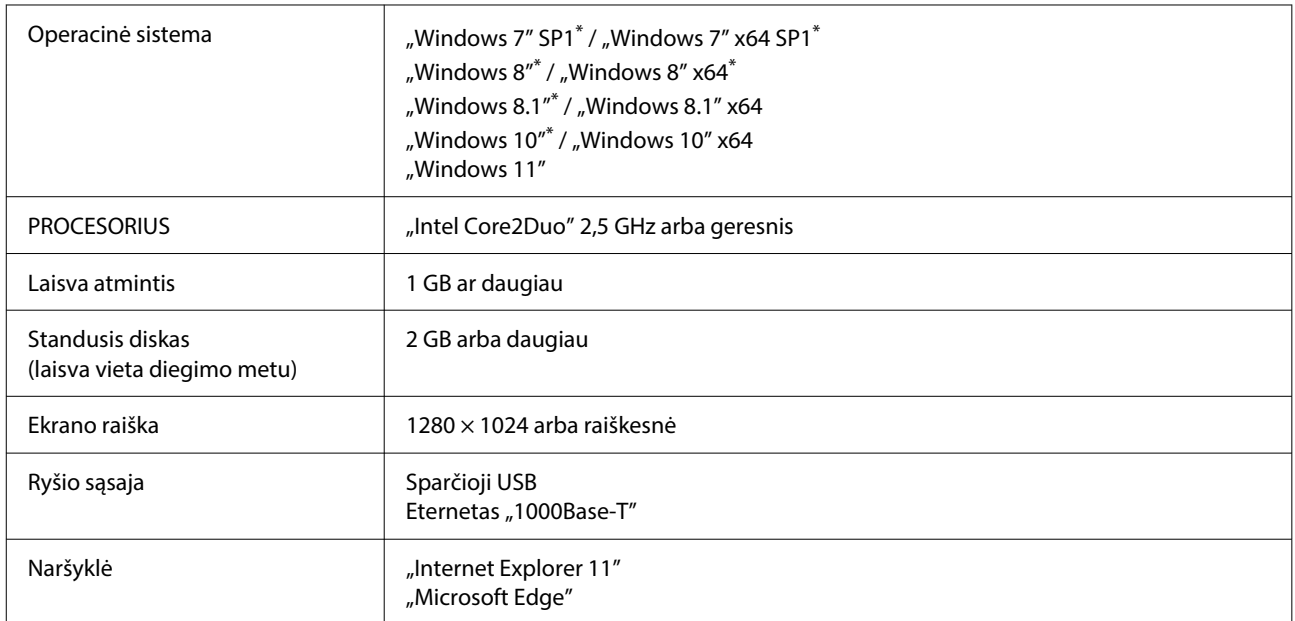

\* Nepalaiko Garment Creator 2.

#### **"Mac OS X"**

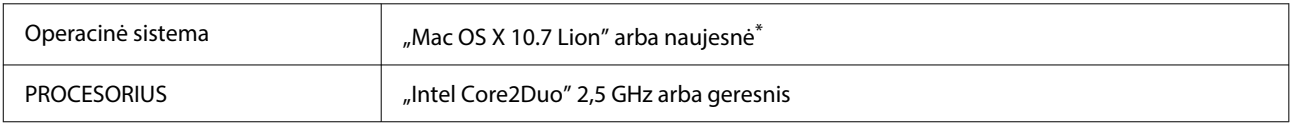

<span id="page-13-0"></span>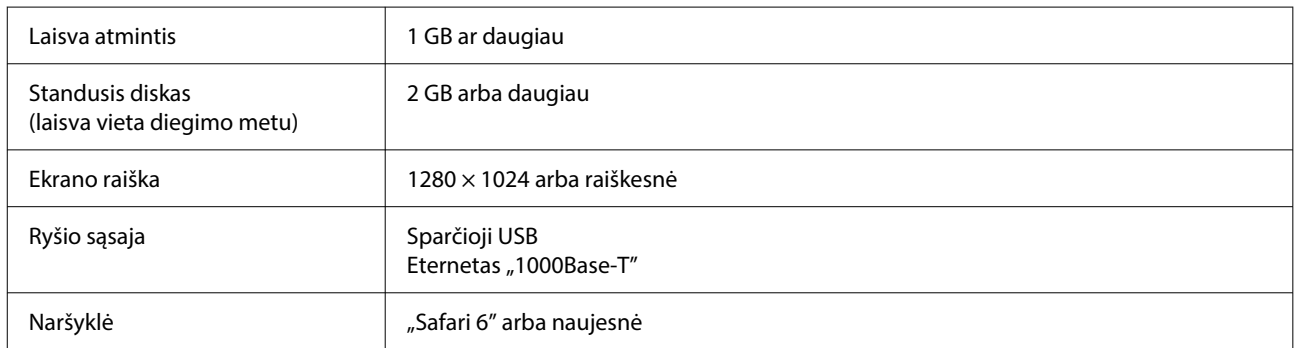

\* "Mac OS X 10.11" ar ankstesnė versija nepalaiko Garment Creator 2.

### **Garment Creator 2**

#### **"Windows"**

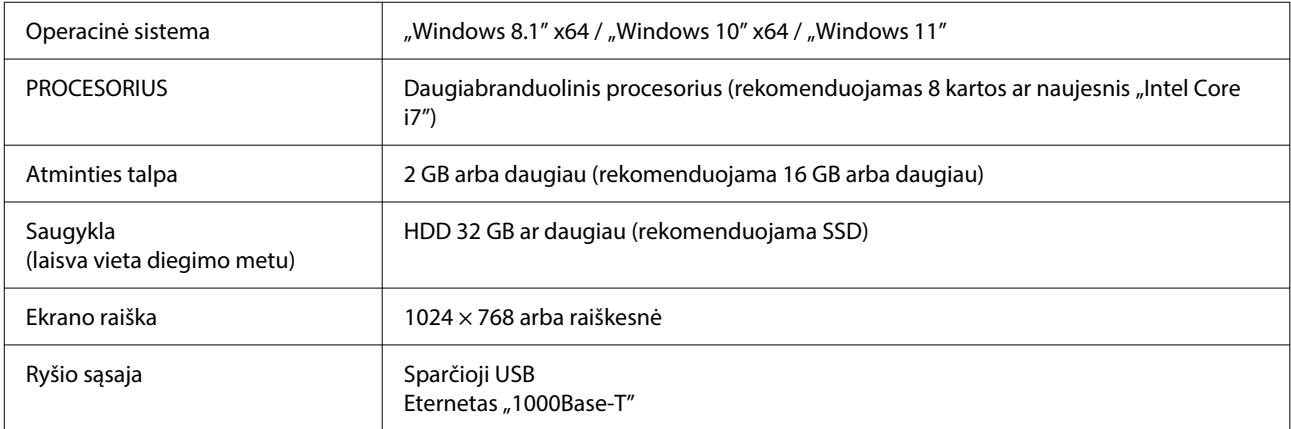

#### **Mac**

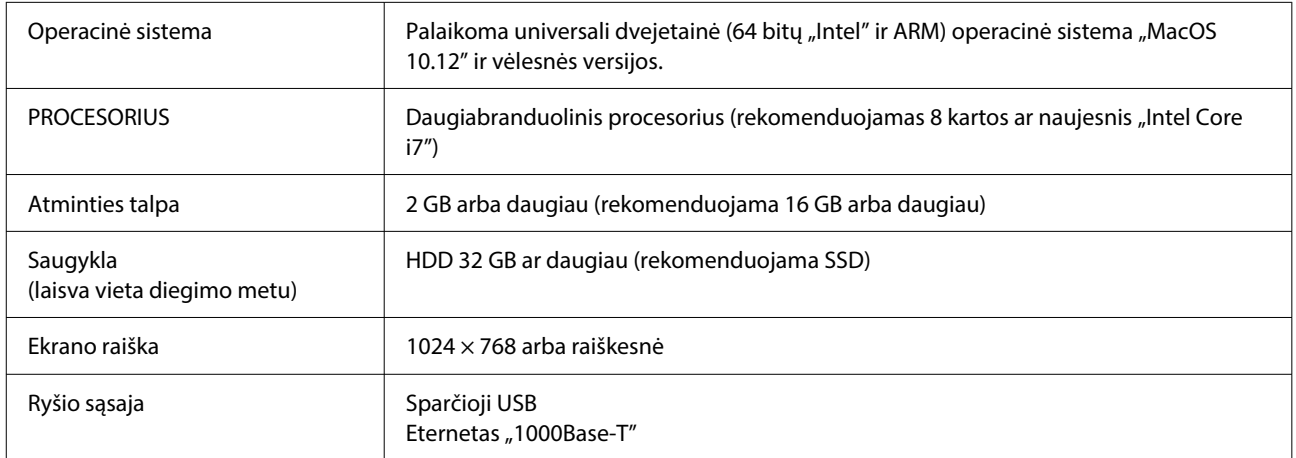

### <span id="page-14-0"></span>**Garment Creator Easy Print System (Tik "Windows")**

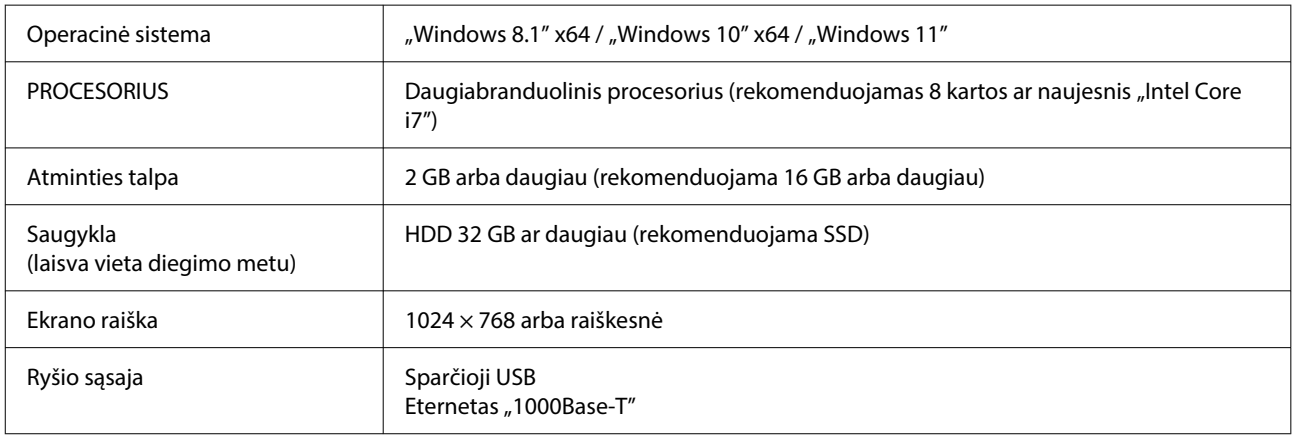

### **Web Config**

Toliau pateikiamas palaikomų naršyklių sąrašas. Naudokite naujausią versiją.

"Internet Explorer 11", "Microsoft Edge", "Firefox", "Chrome", "Safari"

# <span id="page-15-0"></span>**Techninių duomenų lentelė**

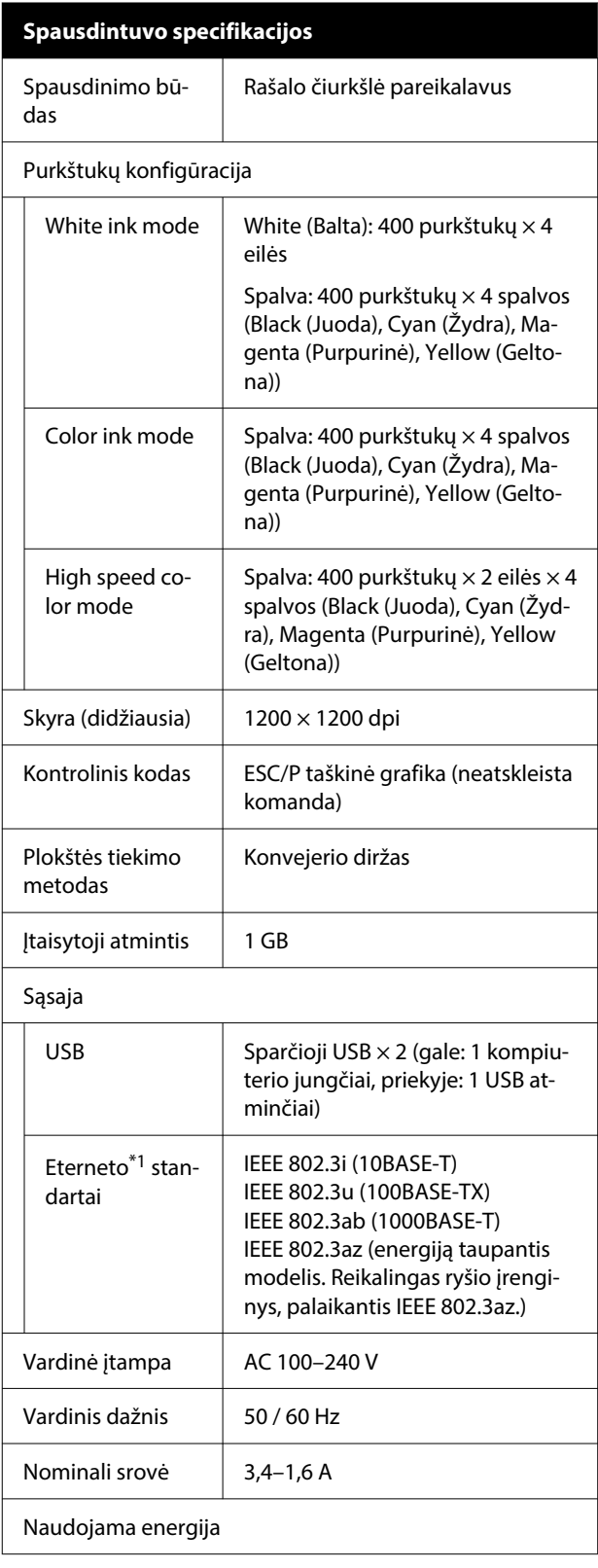

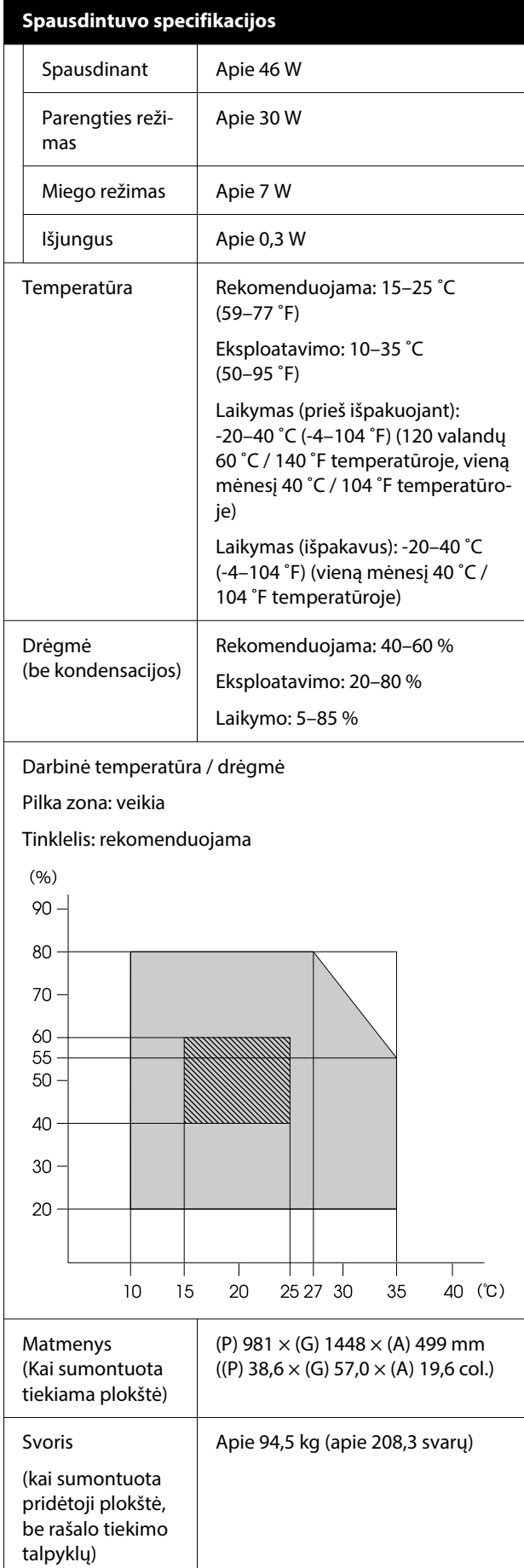

#### **Techninių duomenų lentelė**

#### **Spausdintuvo specifikacijos**

Palaikomi laikmenų tipai (marškinėliai)

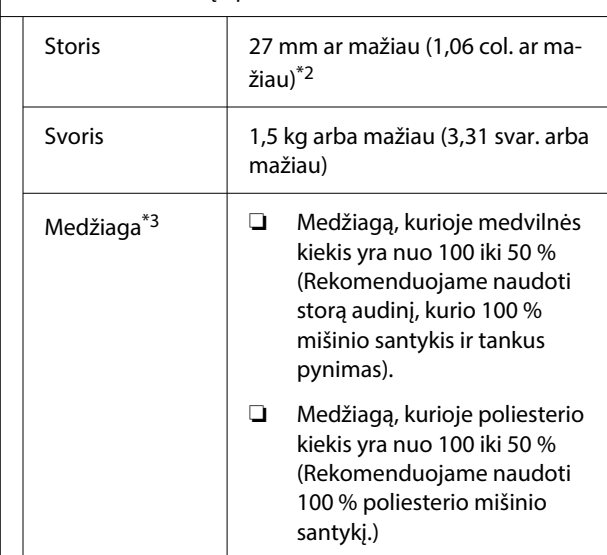

- \*1 Naudokite ekranuotą vytos poros kabelį (5 arba aukštesnės kategorijos).
- \*2 Didžiausias naudotinos laikmenos storis priklauso nuo padėkliuko, ant kurio įkelta laikmena, storio. Norėdami gauti išsamios informacijos, žr. toliau.

 $\mathscr{D}$  Vartotojo vadovas (Internetinis vadovas)

\*3 Spausdindami ant medvilninių marškinėlių baltu rašalu arba spausdindami ant poliesterio marškinėlių, prieš tai būtinai užtepkite pirminio apdorojimo skysčio.

#### *Pastaba.*

Kad išgautumėte norimas spaudinio spalvas, palaikykite pastovią patalpos temperatūrą nuo 15 iki 25 ˚C (nuo 59 iki 77 ˚F).

#### *C Svarbu.*

Šį spausdintuvą naudokite žemesniame nei 2000 m (6562 pėd.) aukštyje virš jūros lygio.

### *Įspėjimas:*

Tai yra A klasės gaminys. Buities aplinkoje šis gaminys gali sukelti radijo bangų trikdžių. Tokiu atveju gali tekti imtis atitinkamų priemonių.

#### **Naudotojams ES šalyse**

Informacija apie ES atitikties deklaraciją

Šio įrenginio pilną ES atitikties deklaracijos tekstą galite rasti žemiau nurodytu interneto adresu.

#### <https://www.epson.eu/conformity>

#### **ZICTA tipo patvirtinimas naudotojams Zambijoje**

ZICTA tipo patvirtinimo informaciją tikrinkite toliau nurodytoje svetainėje.

<https://support.epson.net/zicta/>

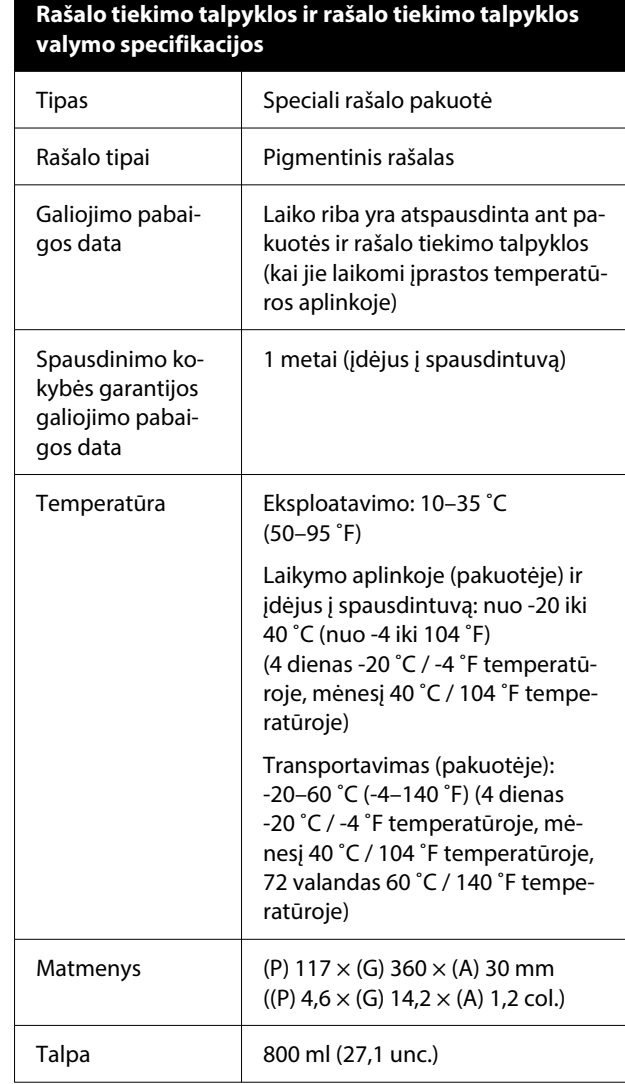

#### c*Svarbu.*

Nebandykite papildyti rašalo kasetės.

#### **Techninių duomenų lentelė**

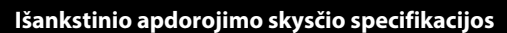

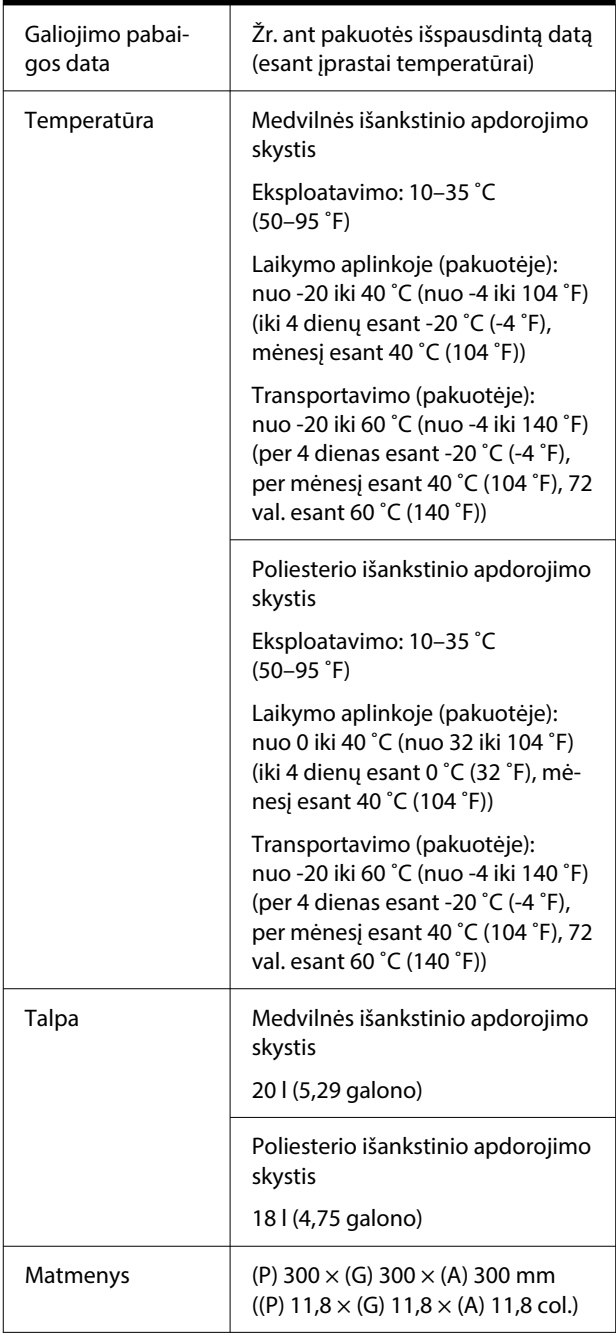

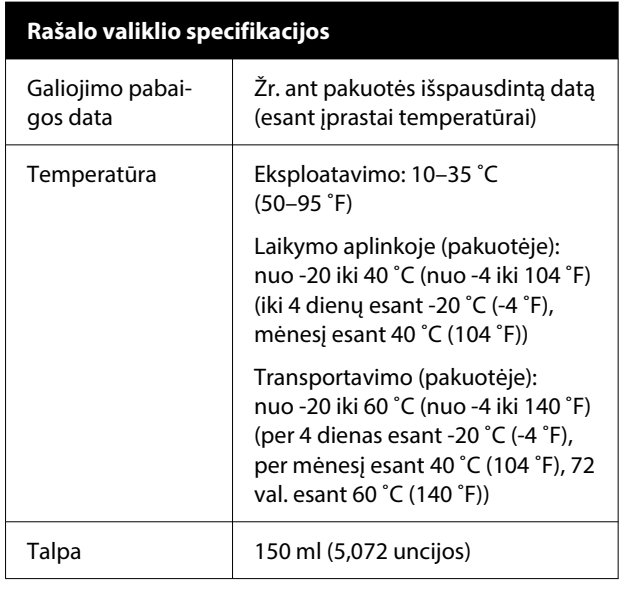